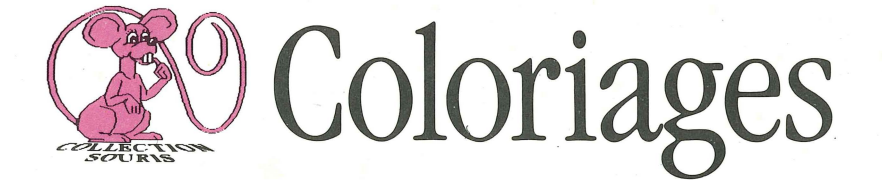

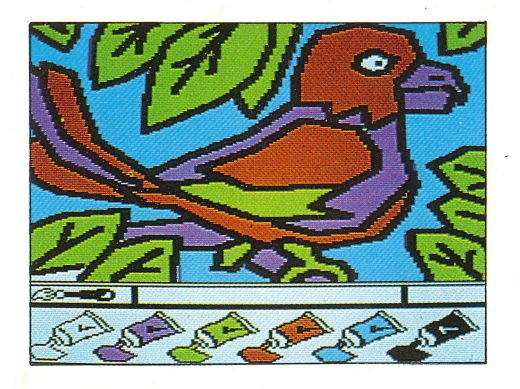

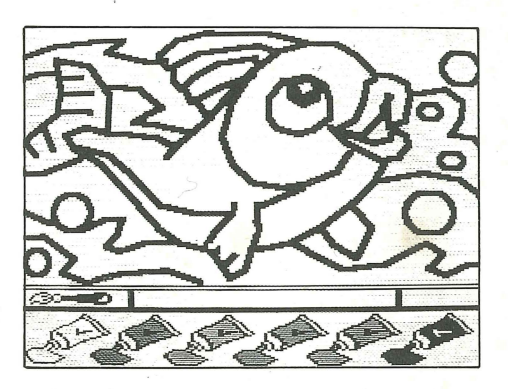

Coloriages est composé de deux disquettes.

Tu peux ainsi choisir entre vingt dessins parmi les insectes, les animaux de la jungle, les animaux familiers.

Introduis la disquette (découpe ovale en premier) dans le lecteur de ton Apple, et allume-le.

Coloriages te propose alors un menu de cinq sujets.

Prends la souris. Place le pointeur sur l'image choisie et clique.

Apparaît le chat, l'oiseau, le crocodile... que tu as choisi.

En-dessous de cette image, tu disposes d'un pinceau, de deux cases vides et de cinq tubes de couleur.: blanc, violet, vert, rouge, bleu.

Place le pointeur de la souris sur le pinceau et clique.

Clique ensuite sur la couleur choisie. Puis clique encore à l'endroit du dessin que tu désires colorier. Le contour du dessin se remplit de la couleur.

Tu vas ainsi colorier ton dessin petit à petit.

Si tu désires changer toutes les couleurs, clique sur la grande case blanche à côté du pinceàu : tu retrouves ainsi ton dessin sans aucune couleur.

Pour changer de coloriage, clique sur la petite case blanche à droite de ton écran, au-dessus des tubes de peinture.

Tu retrouves tes cinq sujets à choisir.

Et maintenant, à toi le pinceau!

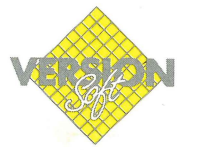